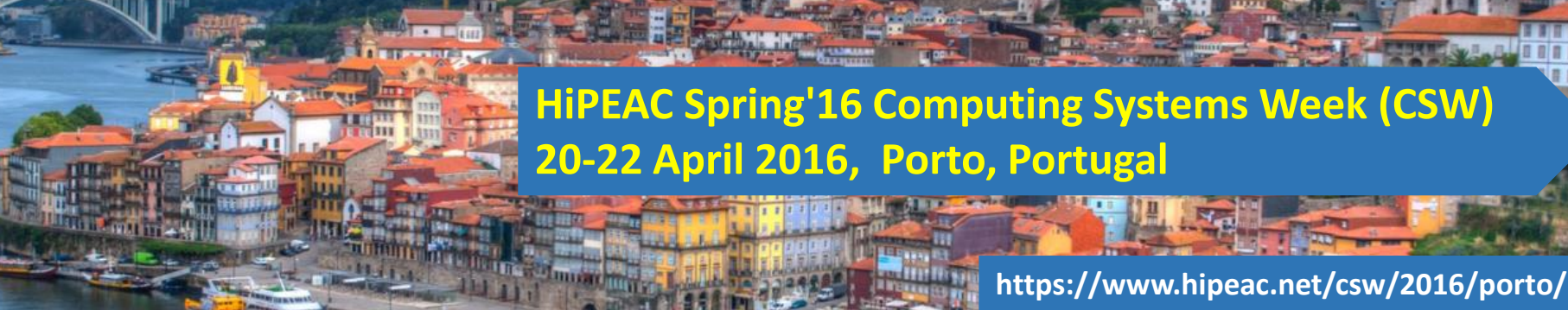

# LARA Tutorial

#### 2. Dynamic Analysis through Code Instrumentation

Tiago Carvalho, Pedro Pinto, João Bispo, Ricardo Nobre, Luís Reis, and João M.P. Cardoso

University of Porto, FEUP, Porto, Portugal

April 20th, 2016

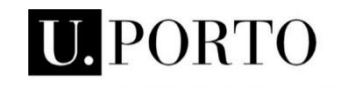

**FACULDADE DE ENGENHARIA<br>UNIVERSIDADE DO PORTO** 

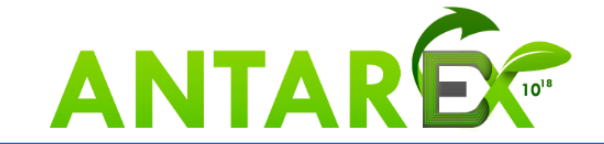

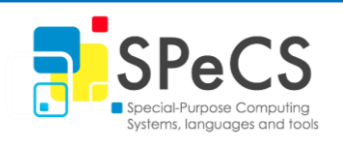

### **Objectives**

• Further usage of LARA

• Capture and report runtime information

- Use code instrumentation
	- *insert* action

#### Some Information

#### **MANET:**

- LARA + Cetus\*
- ANSI C
- <http://specs.fe.up.pt/tools/manet/>
- The presented examples
	- Dijkstra from MiBench
	- Disparity from San Diego Vision Benchmark Suite

#### 2.1 Timing Code Fragments – Goals

- Measure the execution time of code points
- Print current time and total elapsed time

**Expected output:**

```
...
current time of square: 704593.42us
current time of square: 716286.09us
current time of square: 727852.52us
current time of square: 739440.62us
elapsed time for square: 739440.62us
```
### 2.1 Timing Code Fragments – Strategy

- Instantiate a timing monitor
- Add C code to setup monitor
- Select target code to measure
	- Surround with start/pause statements
	- Add printing code for current time
- Add printing code before main return

```
aspectdef InstrumentApplication
  input functionName, timer end
  select call{functionName} end
  apply
    insert before '[[timer.start]]';
    insert after '[[timer.pause]]';
  end
end
```
# 2.1 Timing Code Fragments – Diff

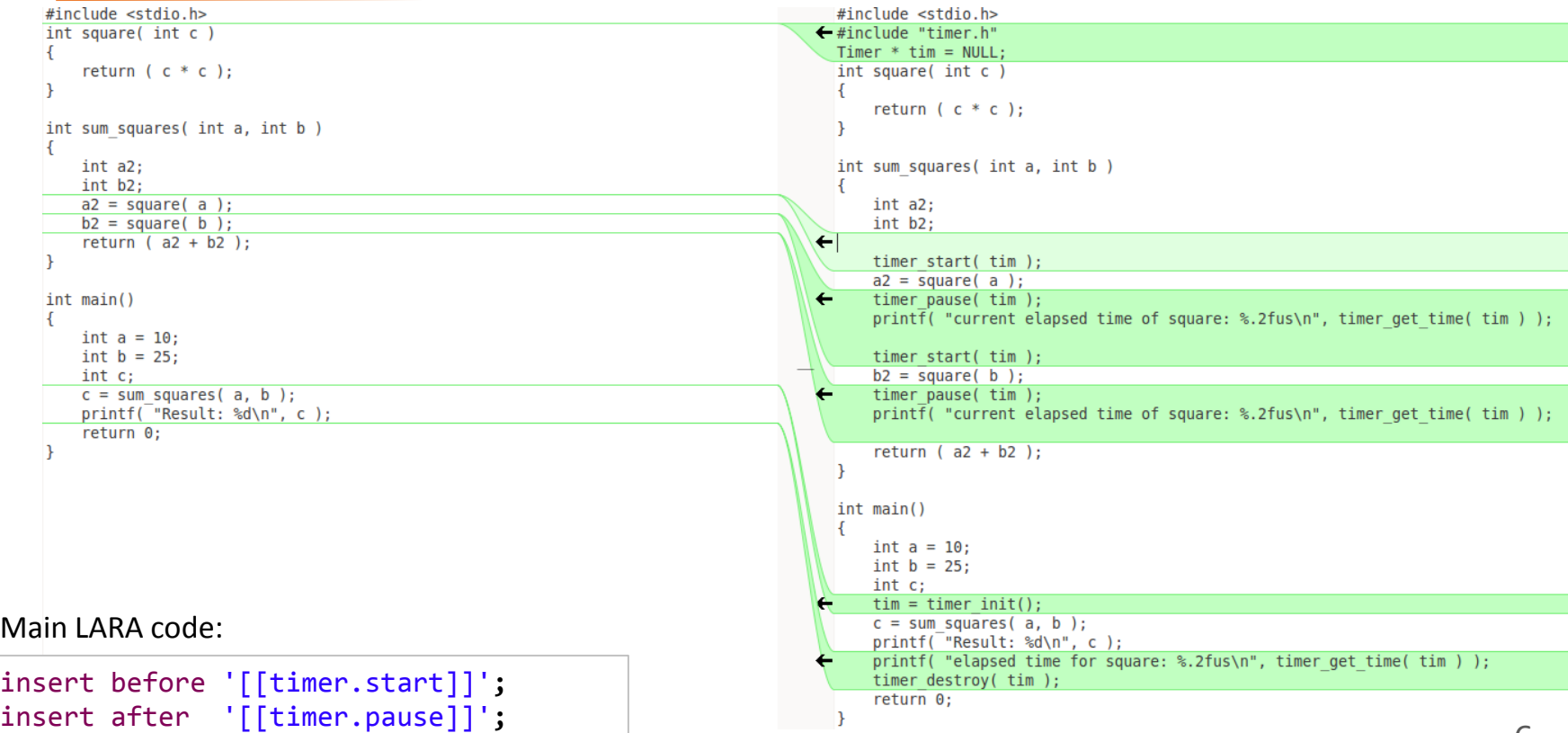

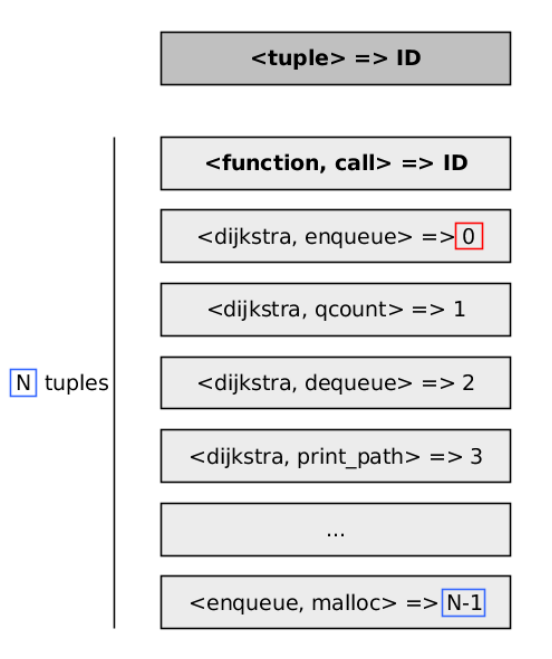

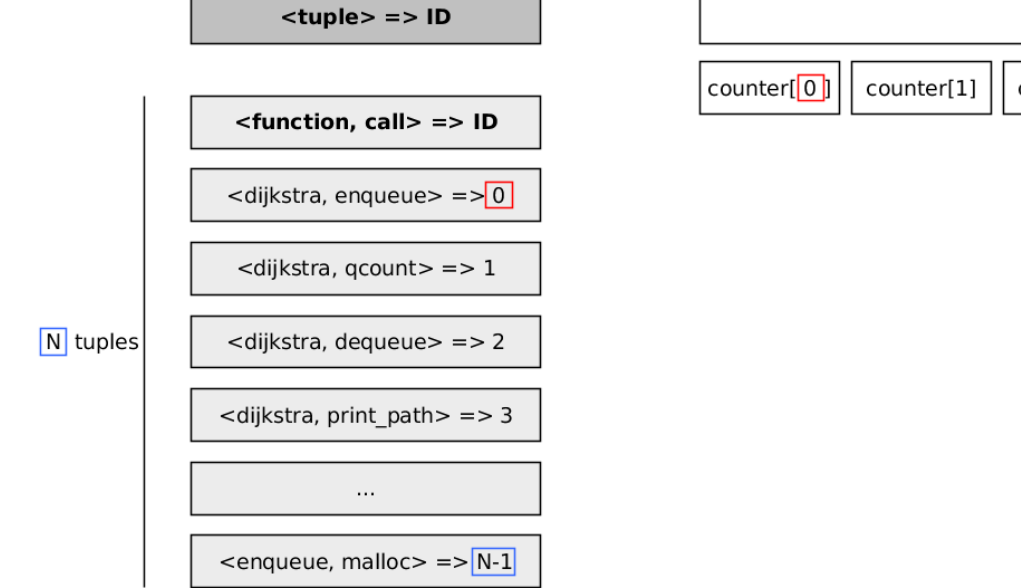

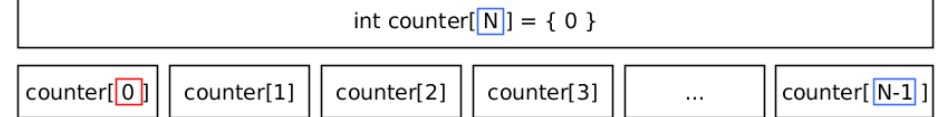

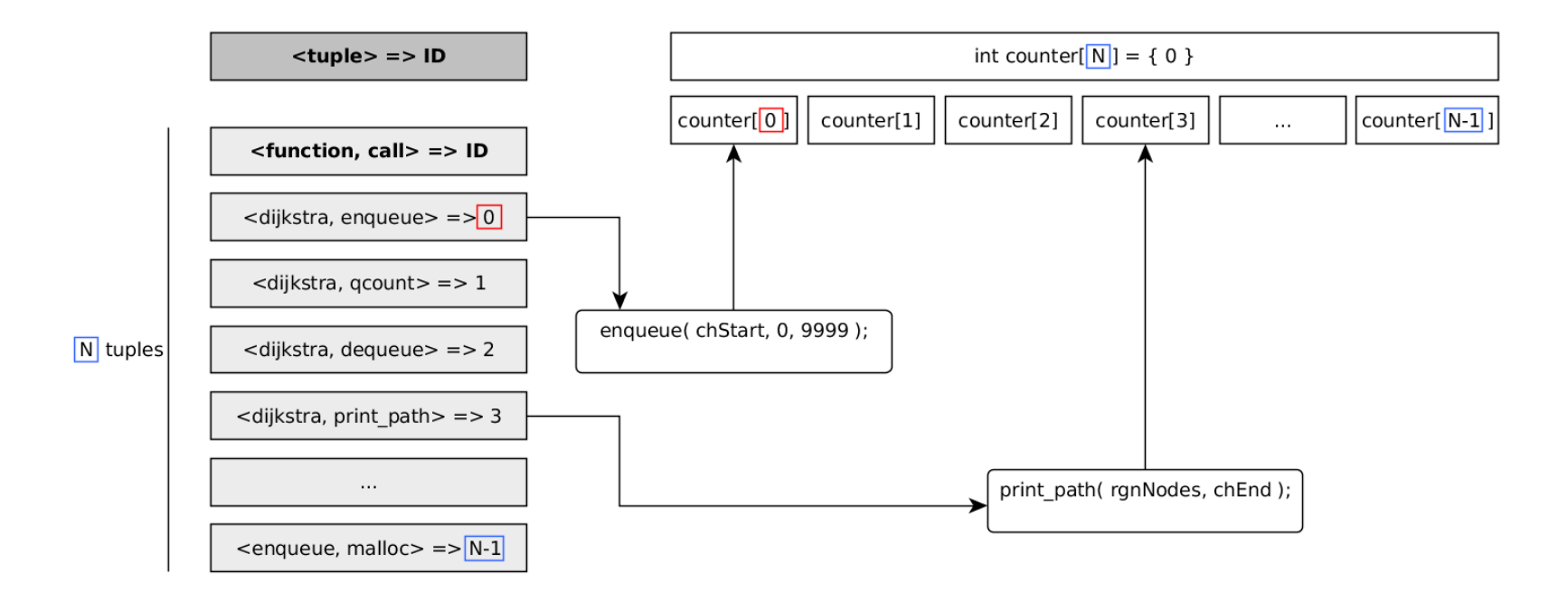

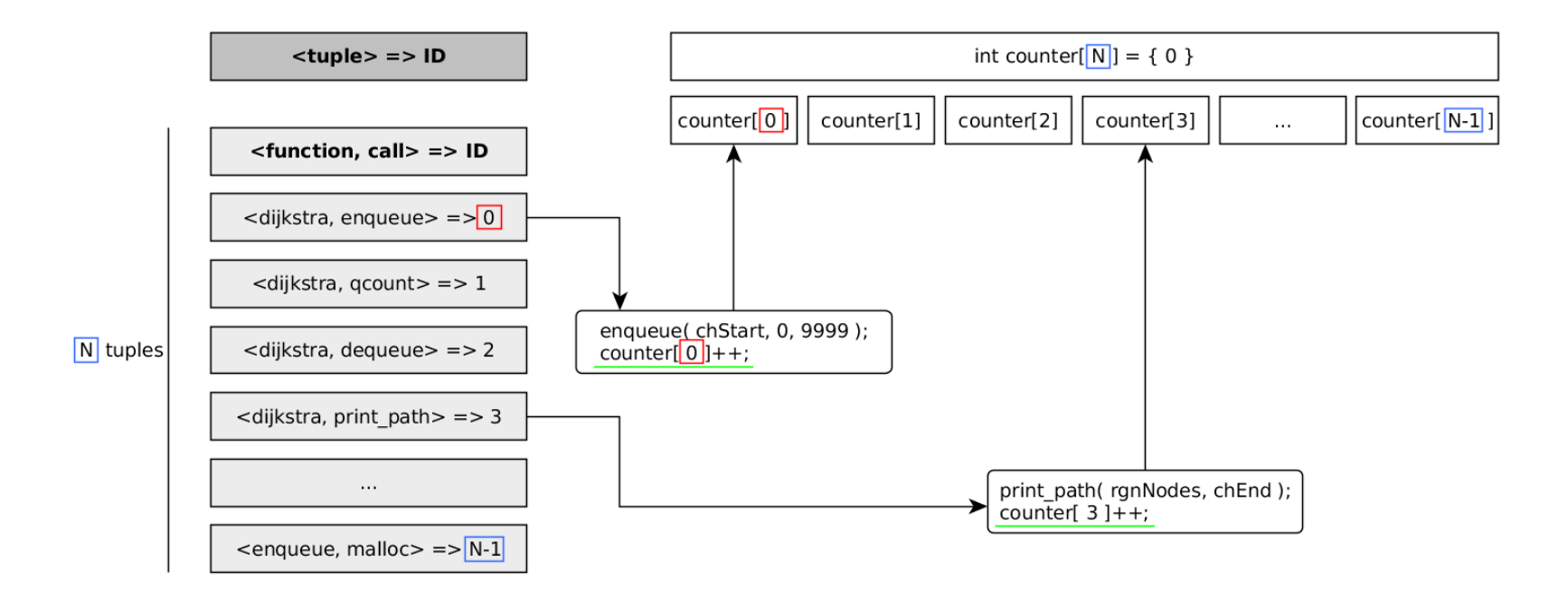

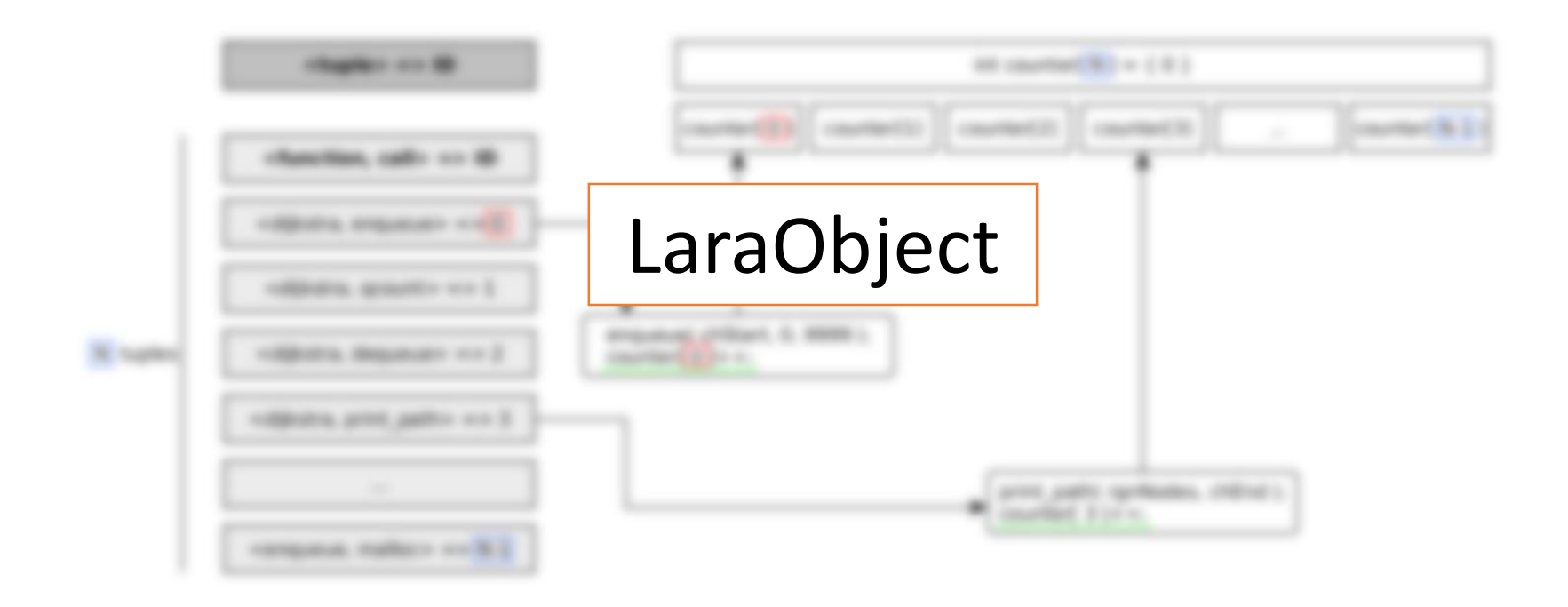

# 2.2 Branch Coverage – Goal

- Calculate hits counts on *if* statements
	- And corresponding *then* statements
- Possible to calculate branch frequency
- Generate a JSON report

**Example output:**

```
{
  "ifs": [{
      "file": "getDisparity.c",
      "line": 27,
      "total": 1,
      "positive": 1
 }, {
      "file": "findDisparity.c",
      "line": 19,
      "total": 132710400,
      "positive": 12289820
  }]
}
```
### 2.2 Branch Coverage – Strategy

**end**

- Select *if* statement and *then* block
	- Associate an unique id
- Declare counting arrays
	- counter [id]  $\rightarrow$  *if* statement
	- pos counter<sup>[id]</sup>  $\rightarrow$  then block
- Inject code to increment counters
	- Before  $if \rightarrow$  total
	- Inside *then*  $\rightarrow$  positive branch
- Insert code to print JSON report

```
select file.function.if.then.first_stmt end
apply
var id = ifIDs.getId($function.name, $if.rank);
ifInfo.set($function.name,
            $if.rank,
            {'line': $if.line, 'file':$file.name});
$if.insert before 'counter[[[id]]]++;';
$first_stmt.insert before 'pos_counter[[[id]]]++;';
```
# 2.2 Branch Coverage – Diff

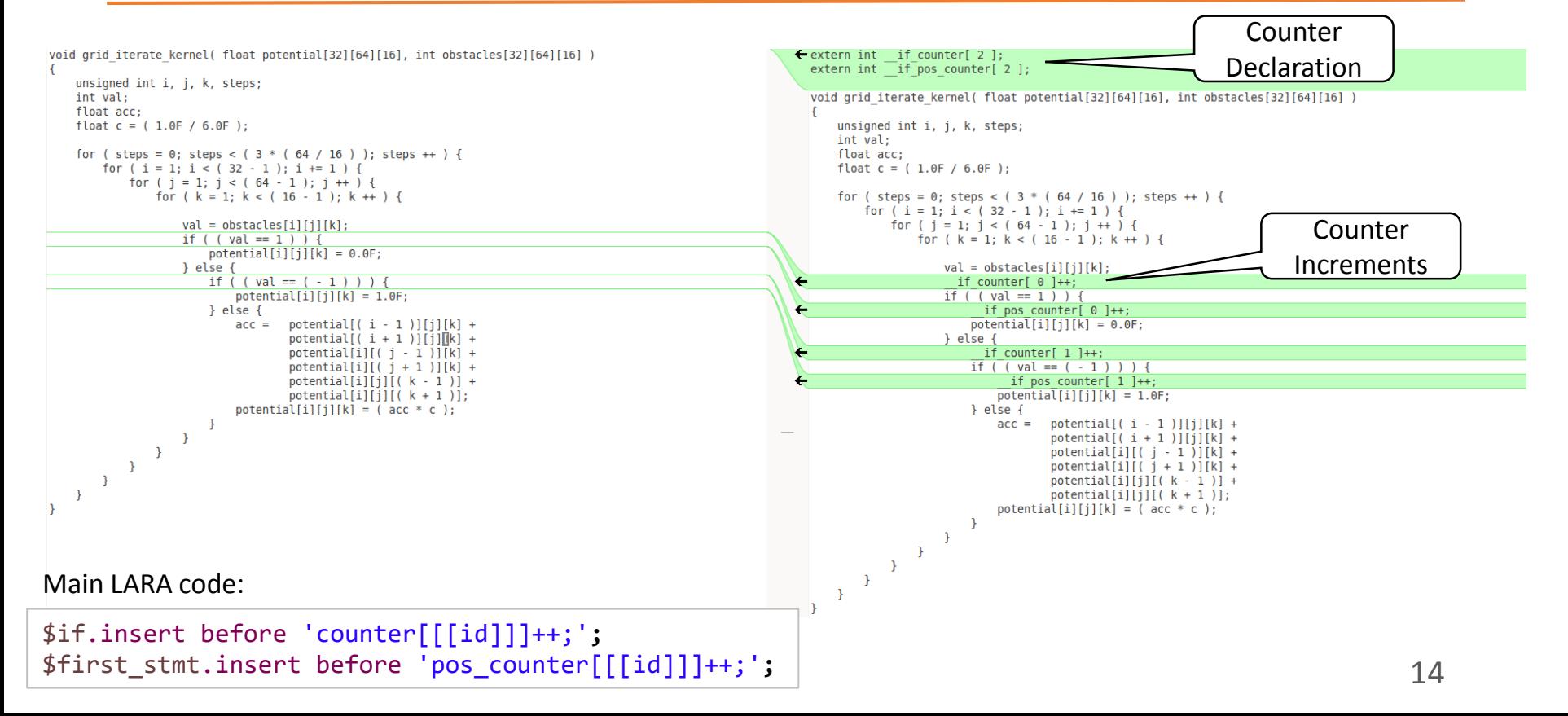

#### 2.2 Branch Coverage – Diff

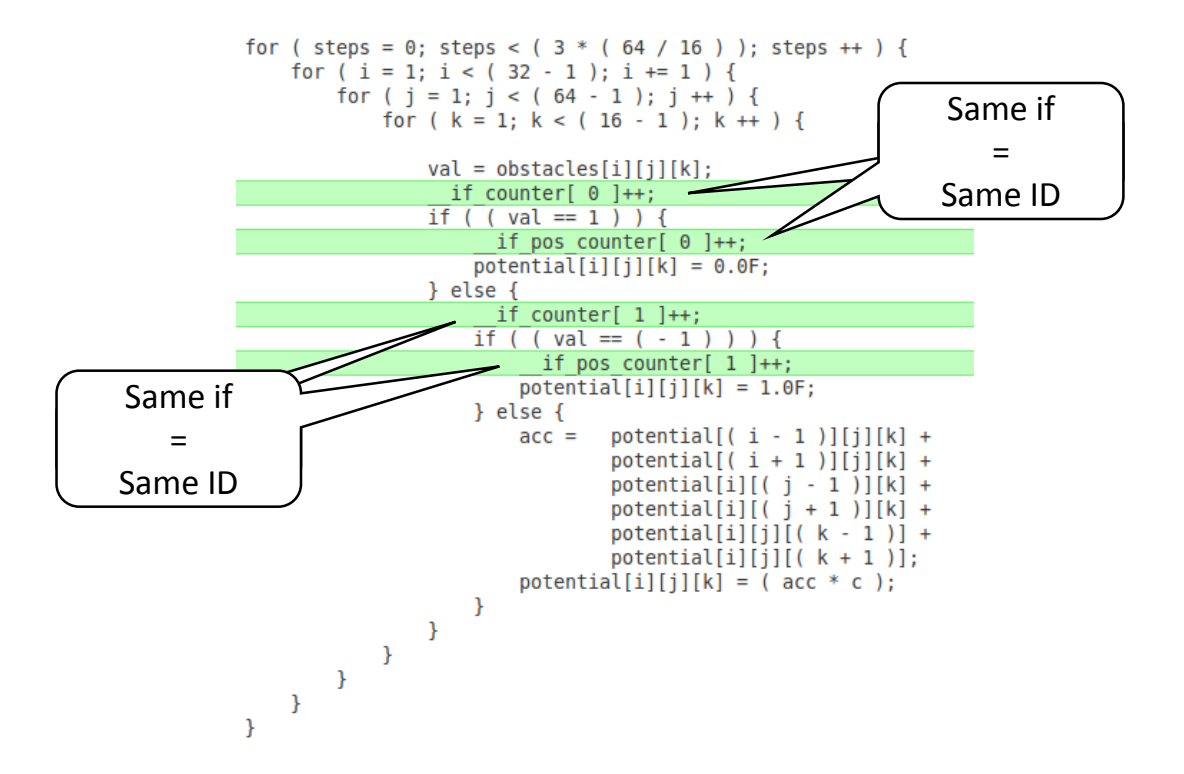

### 2.3 Dynamic Call Graph (DCG) – Goals

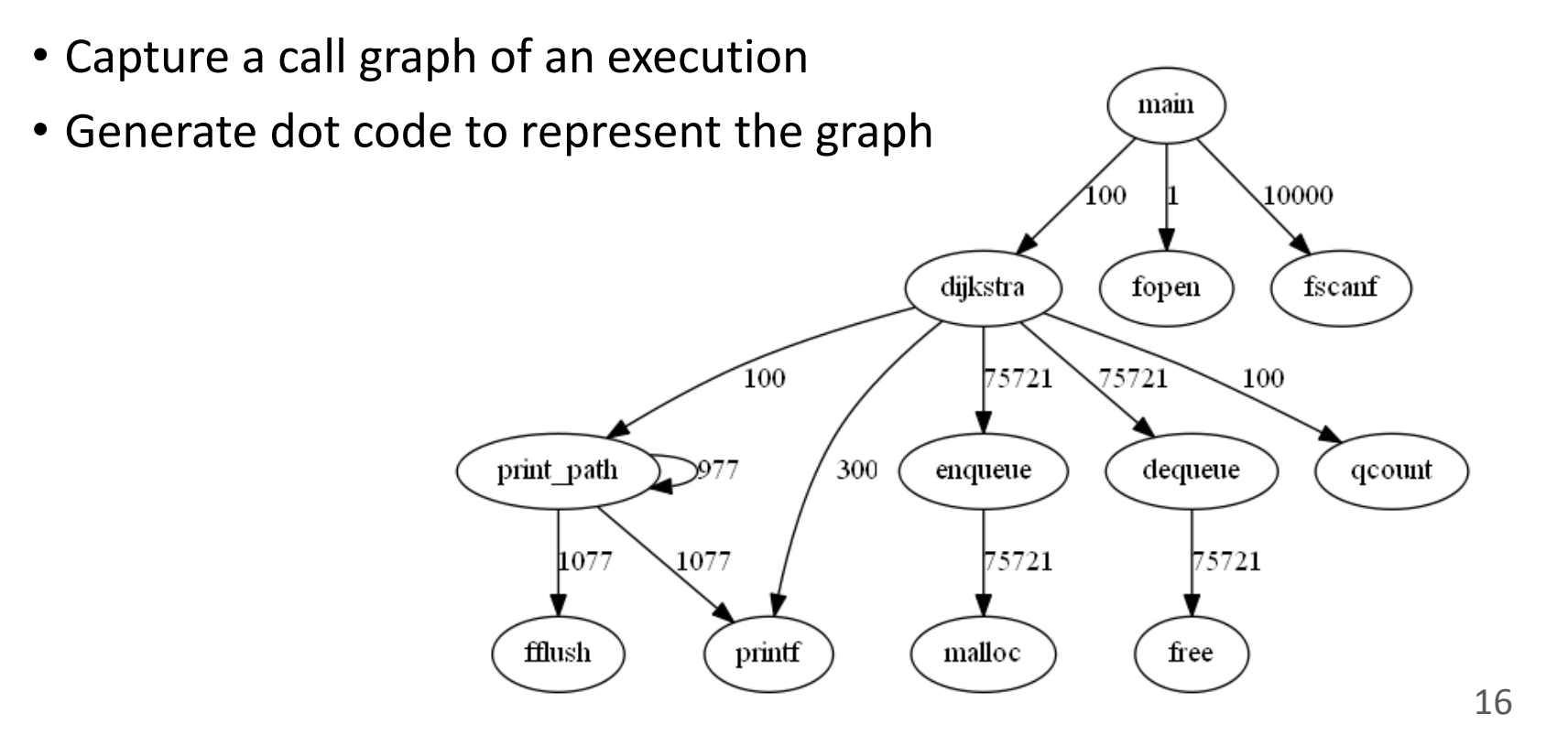

# 2.3 Dynamic Call Graph (DCG) – Strategy

- Select <function, call> pairs
	- Define id for each pair
	- Use id to insert counter increment before calls
- Insert counting array
	- counter[id]  $\rightarrow$  pair
- Add print code to output dot

```
select function.call end
 apply
 var id = obj.getId($function.name, $call.name); 
  insert after 'call graph[ [[id]] ]++;';
end
end
```
### 2.3.1 Complex DCG – Goals

- Extend previous DCG
	- Also capture execution time of call
- Generate a JSON containing timing information
- Use a second aspect to read JSON and print dot code
- This aspect can be customized and extended
	- Other approaches cannot

### 2.3.1 Complex DCG – Strategy

- Add timing strategy
	- *tic* before call
	- *toc* after call

• Insert code to print JSON report

```
select function.call end
apply
 var id = obj.getId($function.name, $call.name);
 var inc = cgm.inc(id);
 insert before '[[inc]]'; 
 var tic = cgm.tic(id);
 insert before '[[tic]]'; 
 var toc = cgm.toc(id);
 insert after '[[toc]]'; 
end
```
• A second LARA aspect to read report and print dot

#### 2.3.1 Complex DCG – Tic and Toc Functions

```
void tic(int id) {
```
**}**

gettimeofday**( &** cgm\_tmp\_timers**[**id**], NULL);**

```
void toc(int id) {
 struct timeval end;
 unsigned long seconds, useconds;
 gettimeofday( & end, NULL);
 seconds = end.tv_sec - cgm_tmp_timers[id].tv_sec;
 useconds = end.tv_usec - cgm_tmp_timers[id].tv_usec;
cgm_timers[id] += seconds * 1000000 + useconds;
}
```
# 2.3.1 Complex DCG – Diff

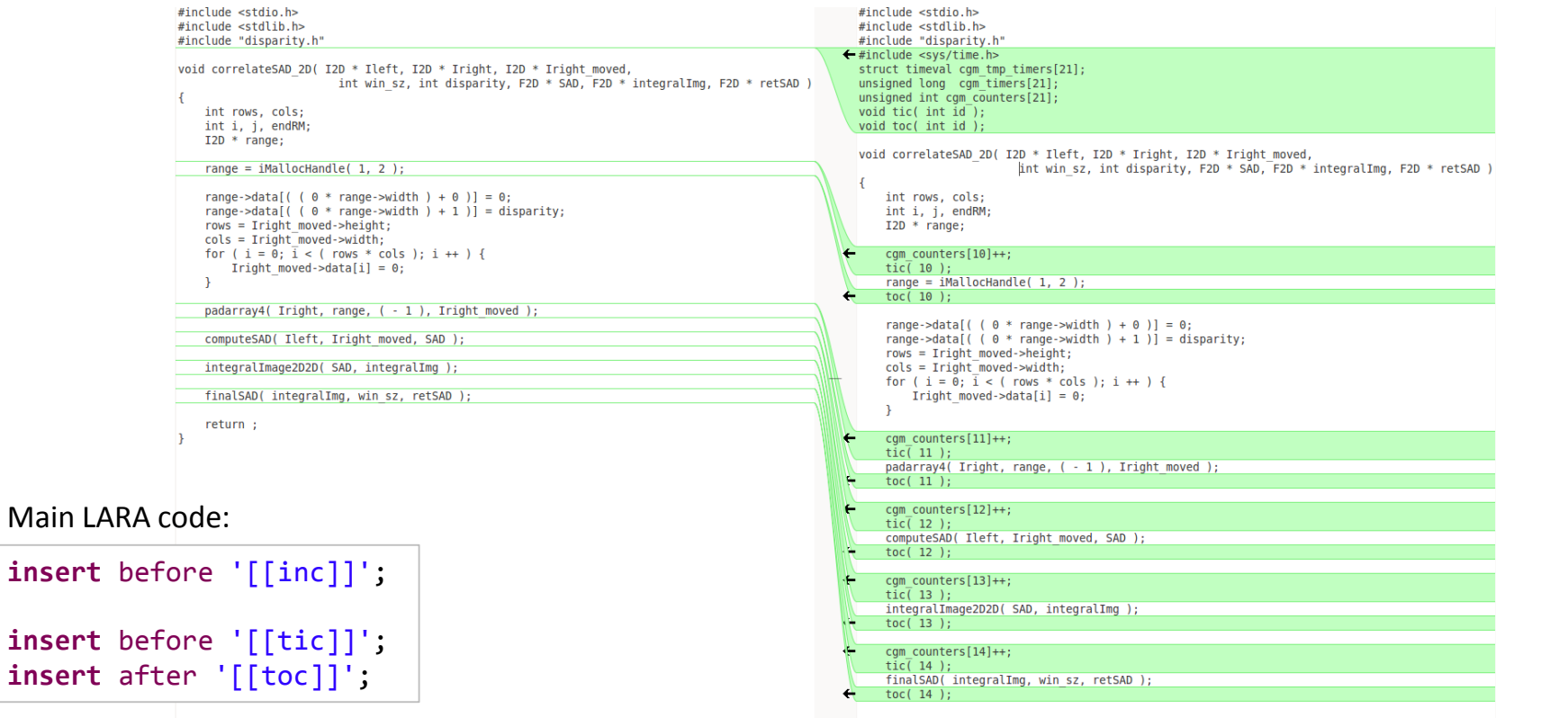

 $\sim$   $\sim$ 

#### 2.3.1 Complex DCG – Diff

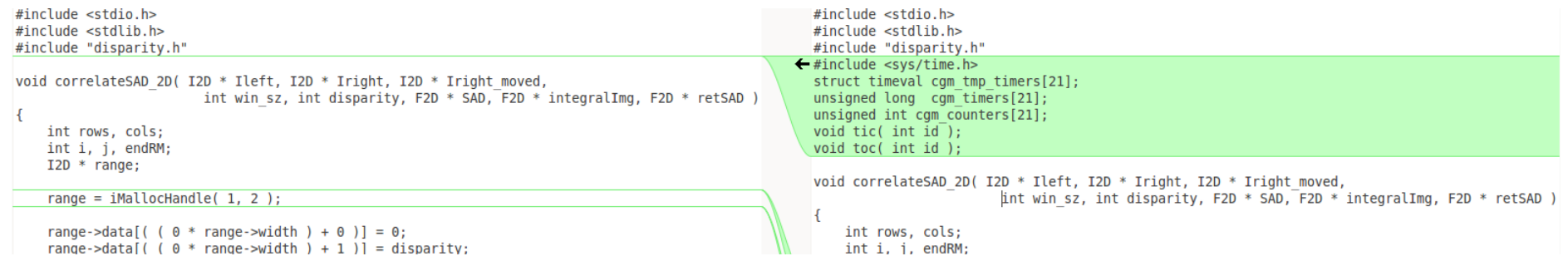

### 2.3.1 Complex DCG – Diff

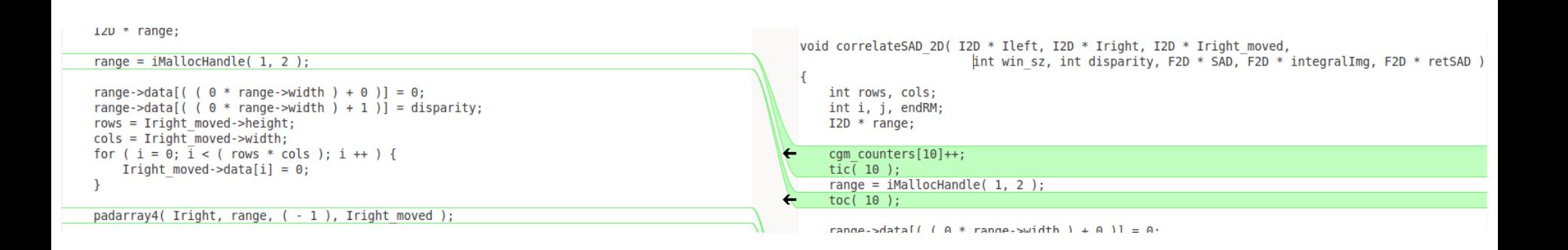

#### 2.3.1 Complex DCG – Example Graph

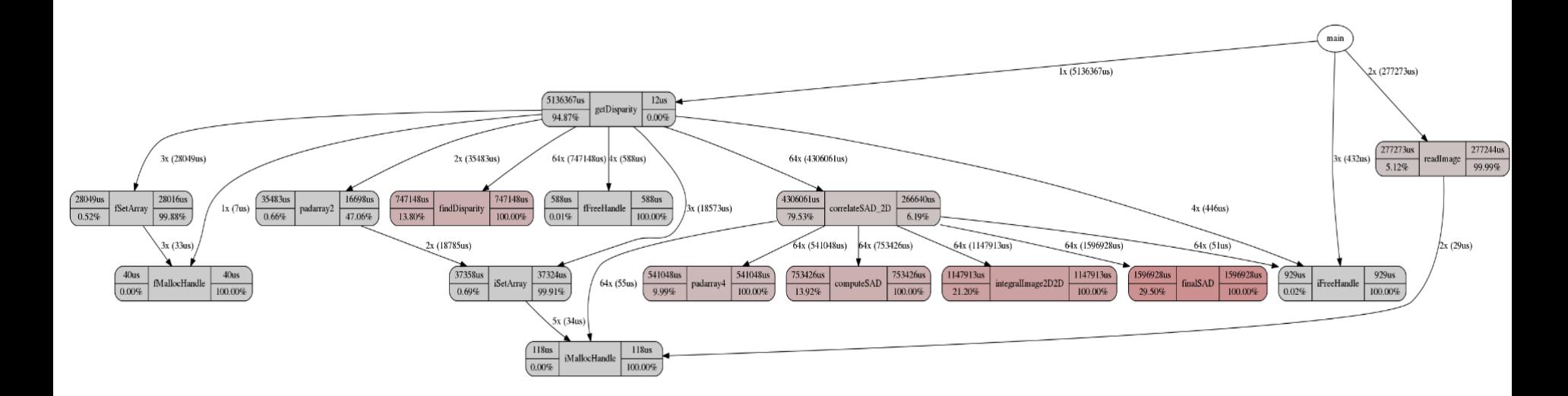

#### 2.3.1 Complex DCG – Example Graph

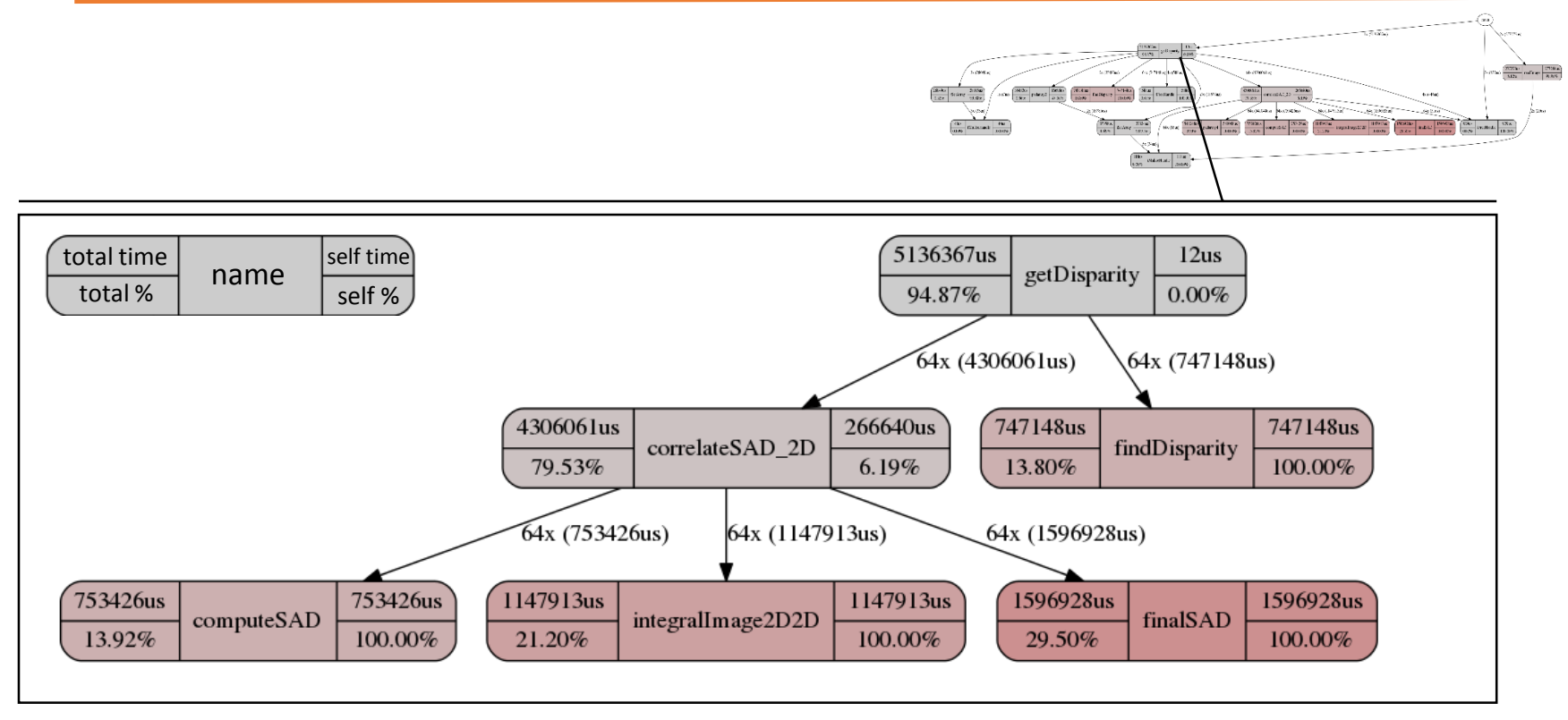

#### 2.4 Range Values Monitoring – Goal

- Collect range of variables for a given function
- Report the ranges

**Expected output:**

**computeSAD rows**: {296.000000, 296.000000} **cols**: {360.000000, 360.000000} **diff**: {-190.000000, 221.000000} **data\_temp\_0**: {0.000000, 48841.000000}

### 2.4 Range Values Monitoring – Strategy

- Deal with possible variables inside structs
	- Using a support transformation

- Insert supporting code
	- Arrays to store values, indexed by ID
	- Initialize, update and printing functions

```
aspectdef PrepareStructs
  input funcName end
  select function{funcName} end
  apply
    exec StructAssignmentDecomposition(); 
  end
end
```
### 2.4 Range Values Monitoring – Strategy

- Select variables inside a target function
	- Generate ID using function and variable names
	- Update range after a variable is assigned
	- Filter by write and location

```
select function{funcName}.var end
apply
  var id = vars.getId($function.name, $var.name); 
  insert after 'range update([[id]], [[$var.name]]);';
end
condition
  !$var.in loop header &&
   $var.reference == 'write' && 
  !$var.is_struct
end
```
### 2.4 Range Values Monitoring – Diff

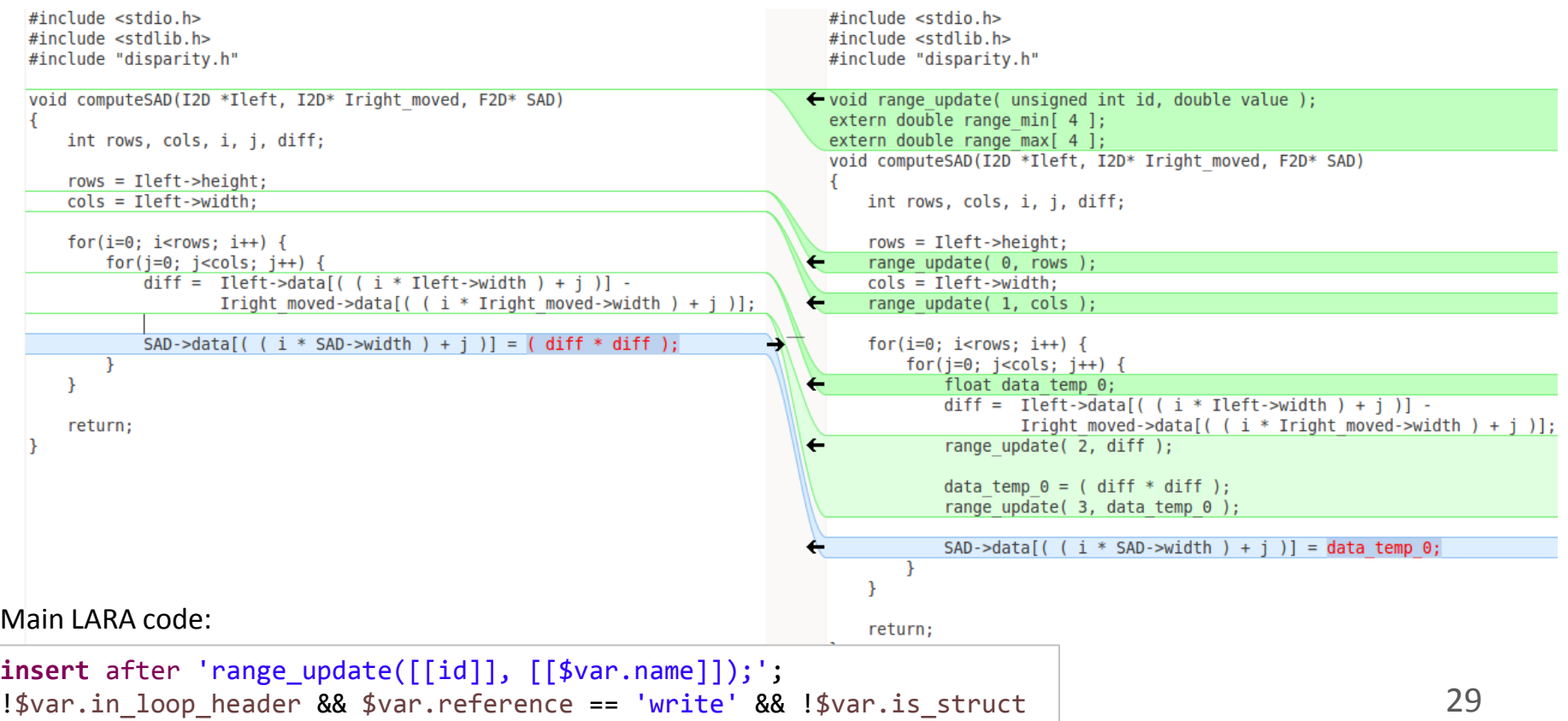

#### Takeaway Points

- Different dynamic analysis, all based on instrumentation
- *insert* action
	- A simple but powerful/versatile transformation
	- Instrumentation mechanism for monitoring, profiling, debugging,…
- LARA enables easy selection of interesting code points
	- Join point attributes to filter results